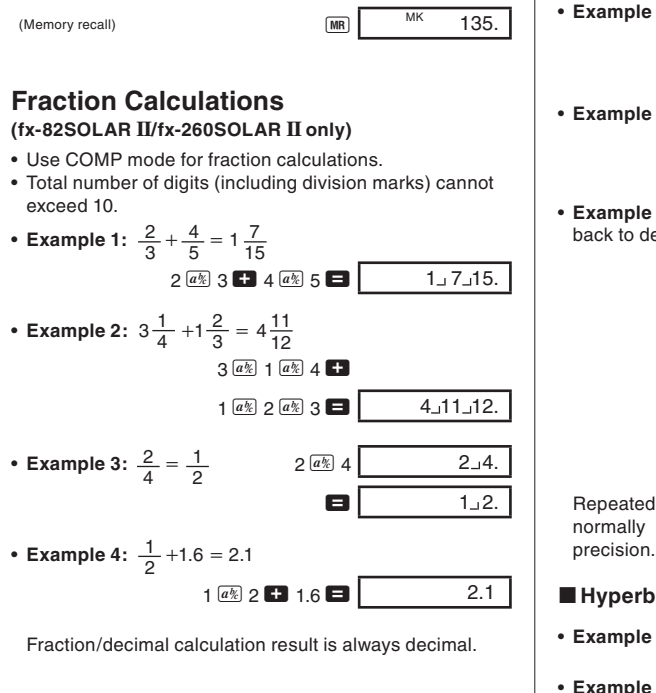

- Example 3: tan (-35gra)(GRA mode)  $35 \frac{+}{2}$   $\frac{\tan}{\tan}$  -0.612800788 • Example 4:  $\cos^{-1}(\frac{\sqrt{2}}{2} \text{ rad})$  (RAD mode)  $2 \overline{\phantom{a}}$   $2 \overline{\phantom{a}}$  2  $\overline{\phantom{a}}$   $\overline{\phantom{a}}$   $\overline{\phantom{a}}$   $\overline{\phantom{a}}$  0.785398163 • **Example 5:** To convert 45 degrees to radians, grads, and back to degrees  $[4]$  45 DEG 45.  $\begin{array}{|c|c|c|}\n\hline\n\text{SHIFT} & \text{MDDE} & 5 & 0.785398\n\hline\n\end{array}$ 0.785398163  $\begin{array}{|c|c|c|}\n\hline\n\text{SHIFT} & \text{MDDE} & \text{G} & \text{GHA} \\
\hline\n\end{array}$  $50.$ SHIFT MODE 4 DEG 45. Repeated conversion between angle units can cause normally minute error to accumulate, resulting in poor
- $\blacksquare$  **Hyperbolic/Inverse Hyperbolic Functions**
- **Example 1:** sinh 3.6 3.6 M S 3.1 18.28545536 • **Example 2:**  $sinh^{-1} 30$  30 Mm  $sin^{-1}$  4.094622224

 $\frac{\text{SHFT}}{\text{K}-\text{N}}$  swaps displayed value with value in memory.

• **Example 2:** To convert rectangular coordinates  $(1, \sqrt{3})$  to polar coordinates  $(r, \theta)$ . (RAD mode)

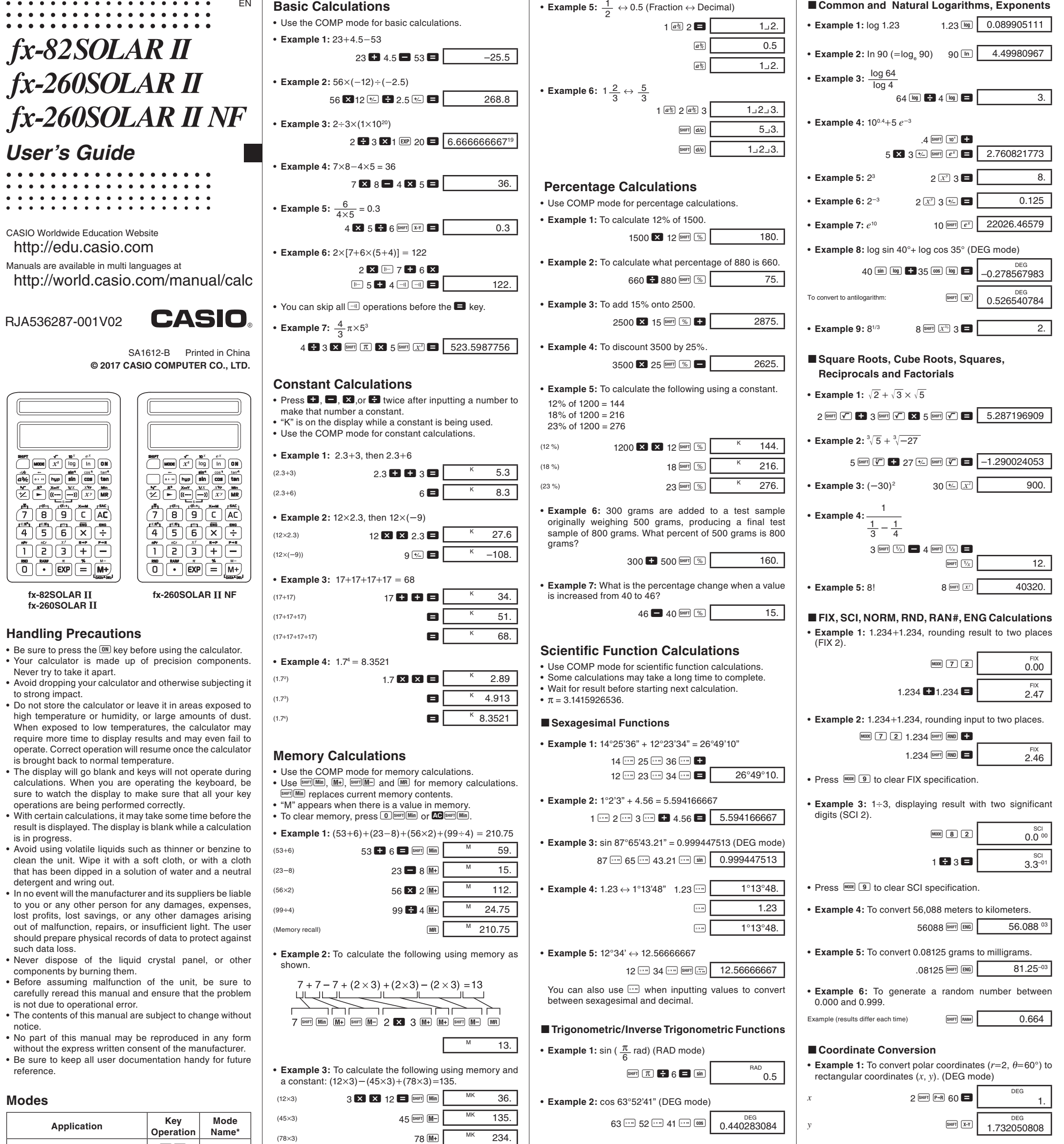

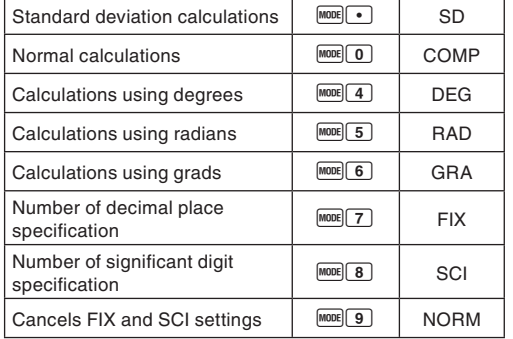

- \* Display indicators show current mode setting. Absence of display indicator indicates COMP Mode.
- The above table is printed on the back of the calculator.

## *Note!*

 $\bullet$ 

- A mode guide is located at the top of the display screen.
- DEG, RAD, and GRA modes can be used in combination with COMP and SD modes.
- MODE 9 does not exit SD mode.
- $\bullet$   $\overline{m \circ n}$  exits SD mode.
- MODE O does not clear SCI or FIX specifications.
- Always press  $\overline{\mathbb{C}\Theta}$  before entering DEG, RAD, and GRA modes.
- Remember to always set the operating mode and angular unit (DEG, RAD, GRA) before starting your calculation.

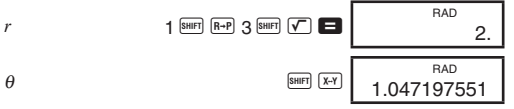

## **Rermutation**

• **Example:** To determine how many different 4-digit values can be produced using the numbers 1 through 7.

```
7 \frac{\text{SHIFT}}{\text{nPr}} 4 = 840.
```
## $\blacksquare$  Combination

• **Example:** To determine how many different 4-member groups can be organized in a group of 10 individuals.

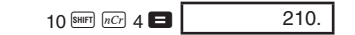

# **Statistical Calculations (SD Mode)**

- Press FORE to enter the SD Mode for statistical
- calculations using standard deviation. • If FIX or SCI is on the display, press  $\frac{1}{2}$  first.
- Data input always starts with SHIFT (SAC).
- **Example:** To calculate  $\sigma_{n-1}$ ,  $\sigma_n$ ,  $\bar{x}$ ,  $n$ ,  $\Sigma x$ , and  $\Sigma x^2$  for the following data: 55, 54, 51, 55, 53, 53, 54, 52

- You can also input multiple entries of the same data using  $\blacksquare$ . To input the data 110 ten times, for example, press 110
- $210$   $\overline{DATA}$ • The above results can be obtained in any order, and not necessarily that shown above.
- To delete data you have just input, press SHIFT DEL.

# $M$  **Making Corrections During Data Input**

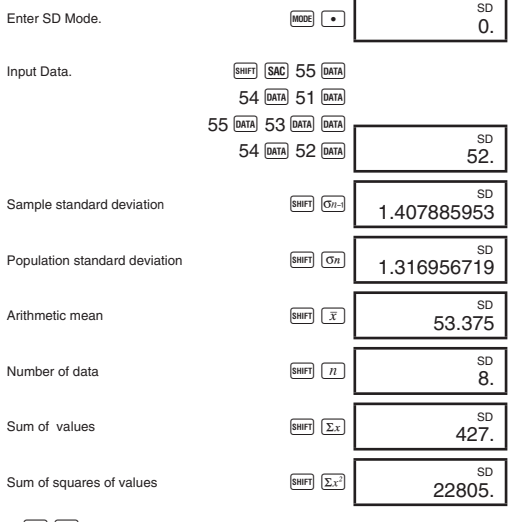

 $\bullet$   $\overline{p}$   $\overline{p}$   $\overline{p}$   $\overline{p}$  inputs the same data twice (as above).

• **Example 1:** To change data you have just input.

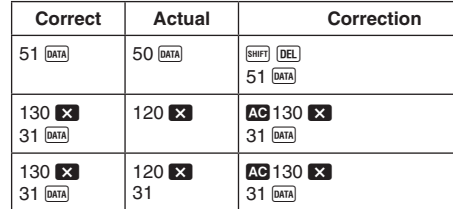

### • **Example 2:** To change data you previously input.

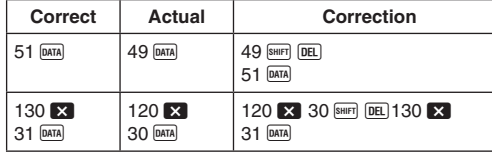

# **Technical Information**

### **Keys and Their Functions**

**• General**

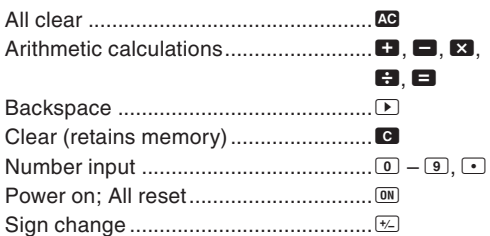

#### **• Memory**

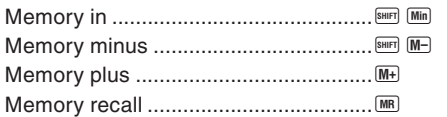

### **• Special**

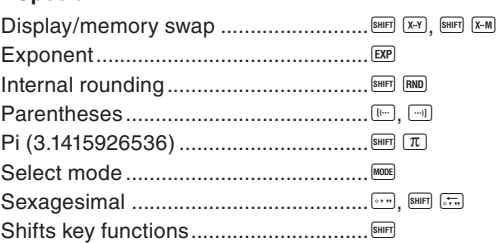

### **• Scientific Functions**

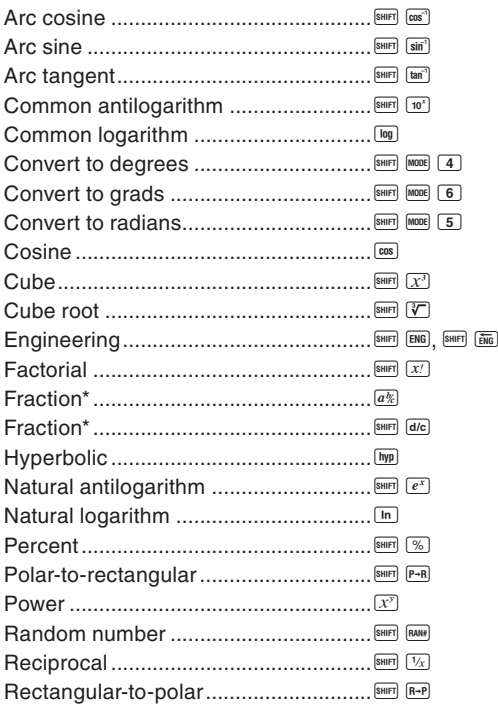

• **Example:** The following operation uses 4 levels and 5 nested parentheses.

### $2 \times 10^{10}$  M  $\approx 3 + 4 \times 10^{10}$  G  $5 + 4$

Press FORE 9. There is no indication on the display of which format is currently in effect, but you can determine the setting by performing the following calculation.

 The table below shows register contents following the above input.

### **Register Contents**

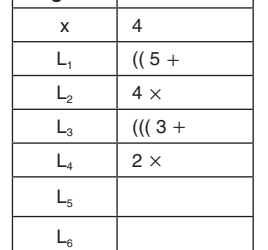

#### **Formulas and Ranges**

The following are the formulas and ranges that are applied to various calculations that can be performed using this calculator.

- 1.  $M = 0$  (COMP mode)
- $2.$  MODE  $\boxed{4}$  (DEG mode) 3. MODE 9 (NORM mode)
- 4. Check the formula you are working with to confirm it is correct.
- 5. Enter the correct modes to perform the calculation and try again.

### $M$  **Making Corrections During Calculations**

#### **Coordinate Transformation**

• With polar coordinates,  $\theta$  can be calculated within a range of –180°  $< \theta \leq$  180°. The calculation range is the same for radians and grads.

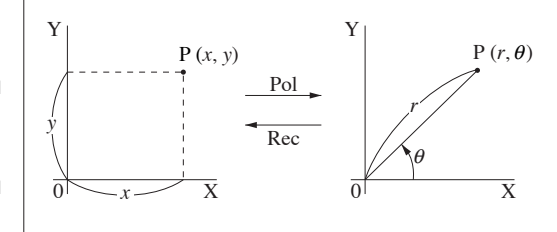

#### **Permutation**

• Input range:  $n \ge r \ge 0$  (*n*, *r* : integers)

• Formula:  $nPr = \frac{n!}{n!}$  $(n-r)!$ 

## **Combination**

• Input range:  $n \ge r \ge 0$  (*n*, *r* : integers)

# **Population Standard Deviation**

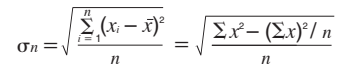

#### **Sample Standard Deviation**

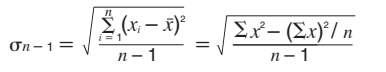

### **Arithmetic Mean**

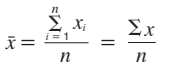

# **Input Ranges**

 $+(1\times10^{-99})$  to  $-(1\times10^{-99})$ . Instead, the display shows all zeros.

# **Power Supply**

- Operations with the same precedence are performed from left to right, with operations enclosed in parentheses performed first. If parentheses are nested, the operations enclosed in the innermost set of parentheses are performed first.
- Registers L, through L<sub>6</sub> store operations. There are six registers, so calculations up to six levels can be stored.
- Each level can contain up to three open parentheses, so parentheses can be nested up to 18 times.<br>
RJA536287-001V02

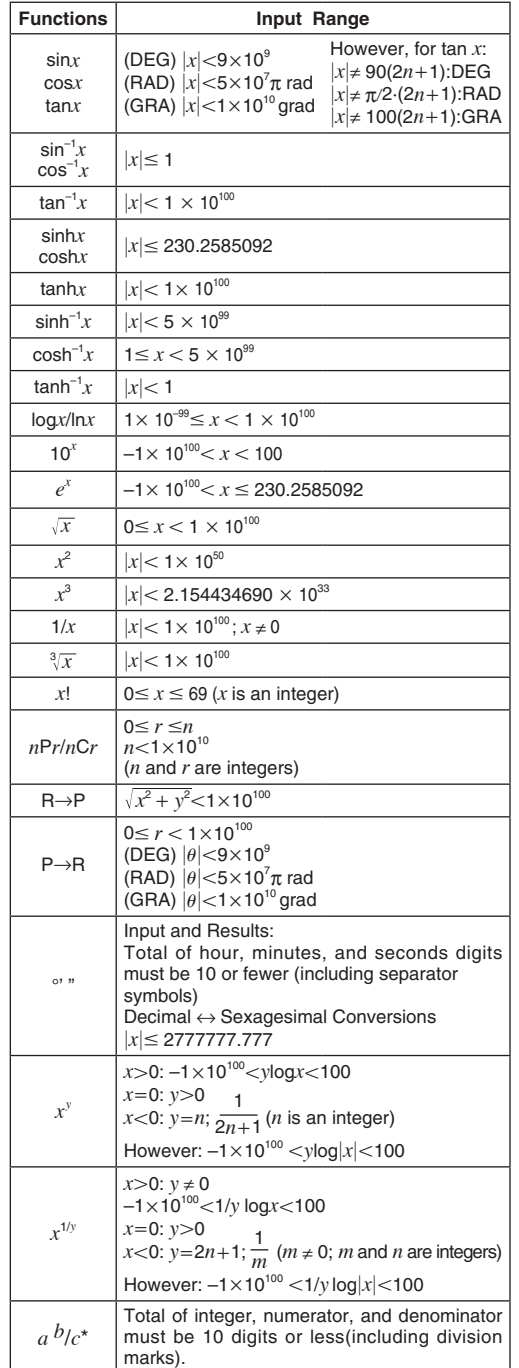

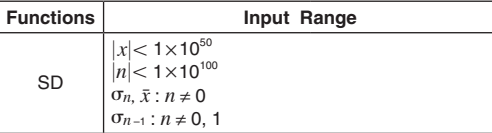

• For a single calculation, calculation error is  $\pm 1$  at the 10th digit. (In the case of exponential display, calculation error  $i$  is  $\pm$ 1 at the last significant digit.) Errors are cumulative in the case of consecutive calculations, which can also cause them to become large. (This is also true of internal consecutive calculations that are performed in the case of *xy* , *x*<sup>1</sup>*/y*, *x*!, <sup>3</sup> *x* , *n*P*r*, *n*C*r*, etc.)

 10-digit mantissa; or 10-digit mantissa plus 2-digit exponent up to  $10^{\pm 99}$ 

### **K**Specifications

*r*!(*nr*)!

• Formula:  $nCr = \frac{n!}{n!}$ 

- **Operating Temperature:**  $0^{\circ}$ C-40°C (32°-104°F) **Dimensions:**  $9(H) \times 70.5(W) \times 121.5(D)$  mm
- $3/8$ " (H)  $\times$  2-3/4" (W)  $\times$  4-3/4" (D)
- **Weight:** 55g (1.9oz)

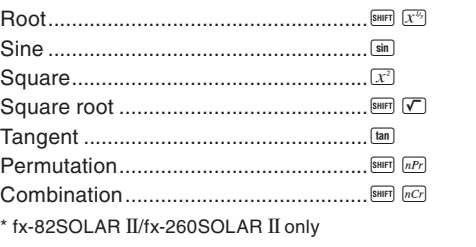

# **• Statistics (SD Mode)**

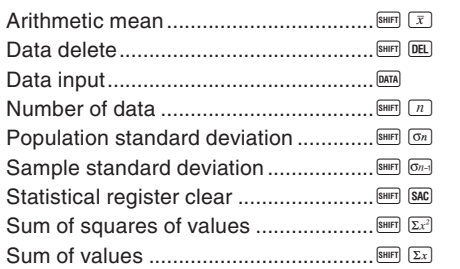

#### **Exponential Display Formats**

This calculator can display up to 10 digits. Larger values are automatically displayed using exponential notation. In the case of decimal value, you can select between two formats that determine at what point exponential notation is used. **• NORM 1**

With NORM 1, exponential notation is automatically used for integer values with more than 10 digits and decimal values with more than two decimal places.

## **• NORM 2**

With NORM 2, exponential notation is automatically used for integer values with more than 10 digits and decimal values with more than nine decimal places.

### **To switch between NORM 1 and NORM 2**

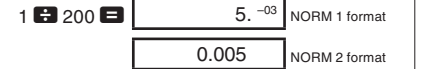

• All of the examples in this manual show calculation results using the NORM 1 format.

### ■ When you have a problem......

If calculation results are not what you expect or if an error occurs, perform the following steps.

- If you make a mistake when inputting a value (but did not yet press an operator key), use  $\bullet$  to backspace and delete input digits one-by-one. Or you can press  $\bullet$  to clear the input entirely and start again.
- $\bullet$  In a series of calculations, press  $\bullet$  while an intermediate result is displayed to clear only the last calculation performed.
- To change the operator key  $(\blacksquare, \blacksquare, \blacksquare, \blacksquare, \boxdot, \ldots)$ ,  $\text{SMB}(\overline{X^{k_0}})$ , etc.) you just pressed, simply press the correct operator key. In this case, the operator of the last key you press is used, but the operation retains the order of precedence of

## ■ Overflow or Error Check

the operation for the first key you pressed.

- The following conditions make further calculation impossible. a. When a result (whether intermediate or final) or a total accumulated in memory is greater than ±9.999999999
- $\times$  10<sup>99</sup>. ("-E-" indicator appears on the display.) b. When function calculations are performed using a value
- that exceeds the input range. ("–E–" indicator appears on the display.) c. When an illogical operation (such as an attempt to
- calculate  $\bar{x}$  and  $\sigma_n$  while  $n = 0$ ) is performed during statistical calculations. ("–E–" indicator appears on the display.)
- d. When an illegal mathematical operation (such as division by zero) is performed. ("–E–" indicator appears on display.)
- e. The total number of nested parentheses levels exceeds six, or when more than 18 pairs of parentheses are used.  $($ "- $$\lfloor$$ -" indicator appears on the display.)
- To clear any of the above conditions, press **AC** and perform the calculation from the beginning.
- In the case of condition e, you could also press C. This clears the intermediate result just prior to the overflow, so
- you can continue with the calculation from that point. • No error occurs when the result is within the range of

This calculator is powered by a solar cell that converts available light into electrical power.

#### **Solar Cell Precautions**

• The solar cell requires at least 50 lux of light to provide power.

• If available light is too low, the display may become dim, calculation functions may become impossible, or the contents of the independent memory may be lost. If this happens, move to an area with more light.

### **KOrder of Operations and Levels**

Operations are performed in the following order of precedence. 1. Functions 2. *xy* , *x*1*/y* , R →P, P →R, *n*P*r*, *n*C*r*

 $3. \times, \div$ 

### $4. + -$

#### \* fx-82SOLAR II/fx-260SOLAR II only

 In the vicinity of a function's singular point and point of inflection, errors are cumulative and may become large.

#### **Calculation Capacity:** • Input/Basic Calculations

#### **Power Supply:** Solar cell

# **CASIO COMPUTER CO., LTD.**

6-2, Hon-machi 1-chome, Shibuya-ku, Tokyo 151-8543, Japan

Manufacturer: CASIO COMPUTER CO., LTD. 6-2, Hon-machi 1-chome Shibuya-ku, Tokyo 151-8543, Japan Responsible within the European Union: Casio Europe GmbH Casio-Platz 1 22848 Norderstedt, Germany www.casio-europe.com